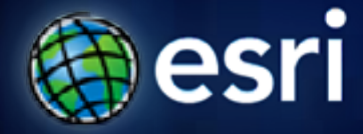

**Esri International User Conference** | **San Diego, CA Technical Workshops** | **July 12, 2011**

# **ArcGIS Viewer for Microsoft Silverlight An Introduction**

Art Haddad, Rich Zwaap, and Derek Law

# **Agenda**

- **Background**
- **Product overview**
- **Getting started and installation**
- **Viewer application builder**
- **Extensibility kit**
- **Summary**

### **ArcGIS 10 — A Complete System**

**Easier More Powerful and Everywhere** 

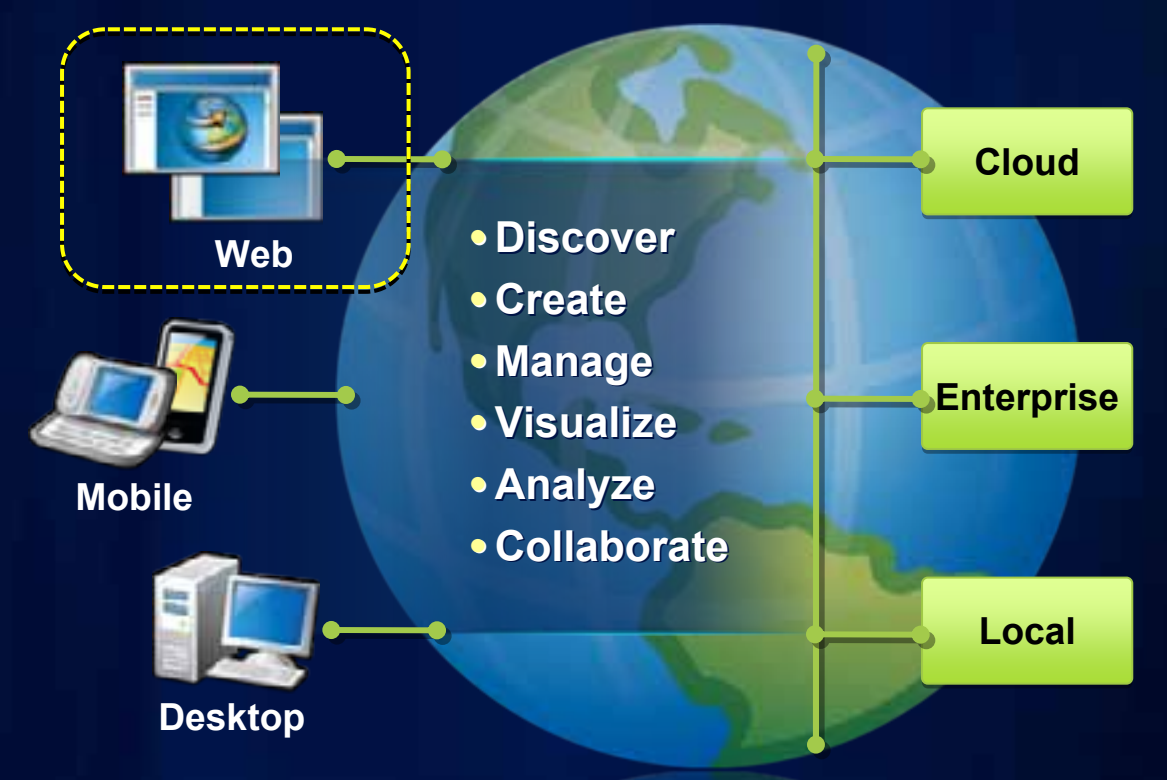

### **Review: Data Content in a Web Map**

#### *Common design pattern*

- **Base Maps**
	- **Geographic frame of reference**
	- **Contain static data**

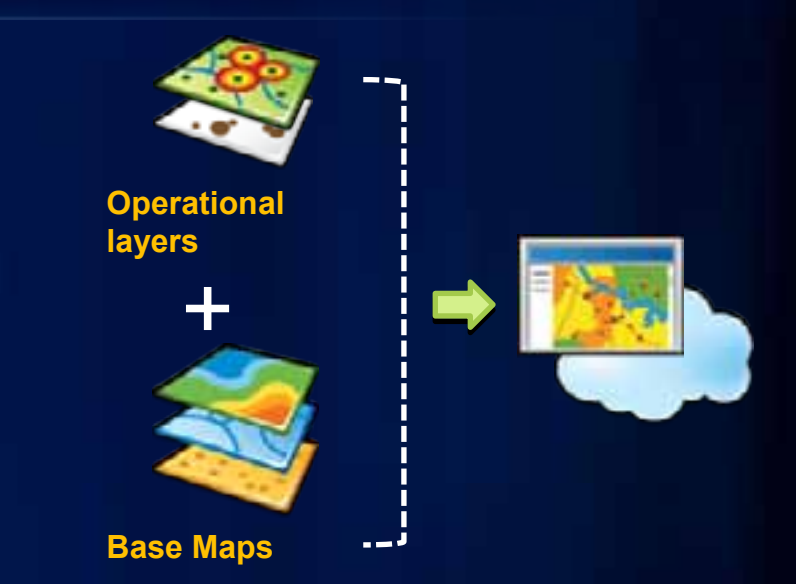

- **Operational layers**
	- **Information overlays that end uses interact with**
	- **Contain dynamic data**
- **Operational layers display on top of Base Maps**

### **Review: ArcGIS Server – Web protocols**

*Support industry standards*

- **Its GIS services can be accessed via**
	- **Representational State Transfer (REST)**
	- **Simple Object Access Protocol (SOAP)**
	- **Keyhole Markup Language (KML)**
	- **Open Geospatial Consortium (OGC)**

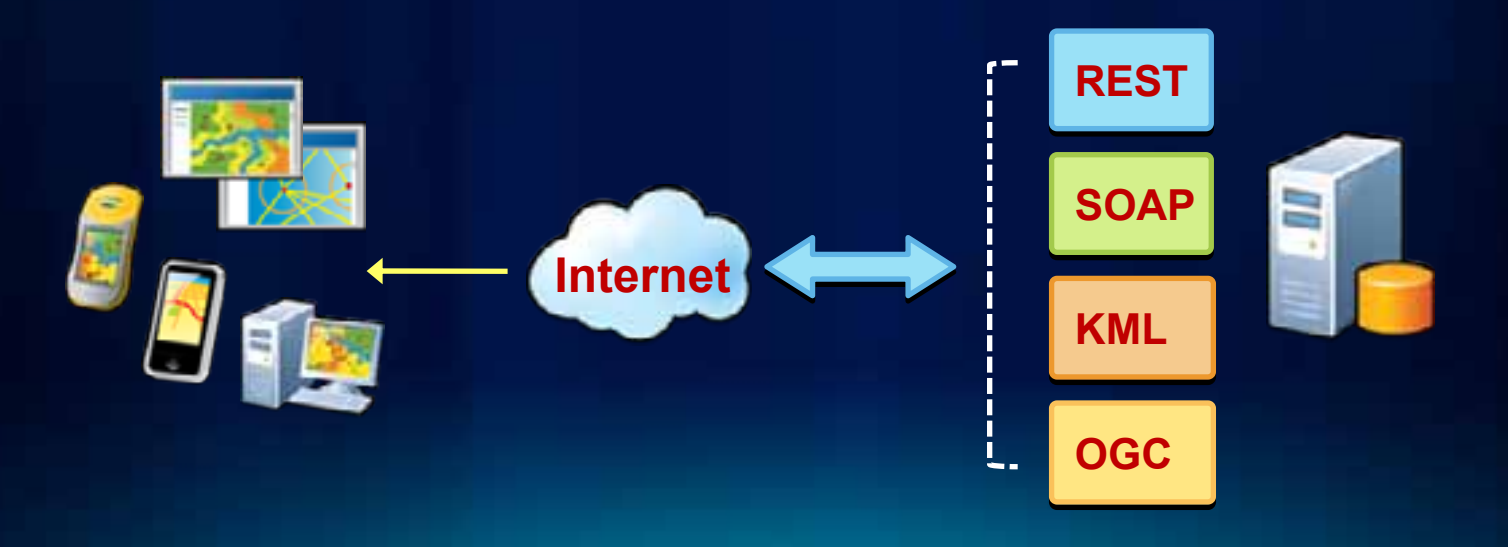

### **Review: ArcGIS Server – Services Directory**

*View of ArcGIS Server REST endpoint* 

**REST REST**

#### • **ArcGIS Services Directory exposes REST API**

- **http://localhost/ArcGIS/rest**

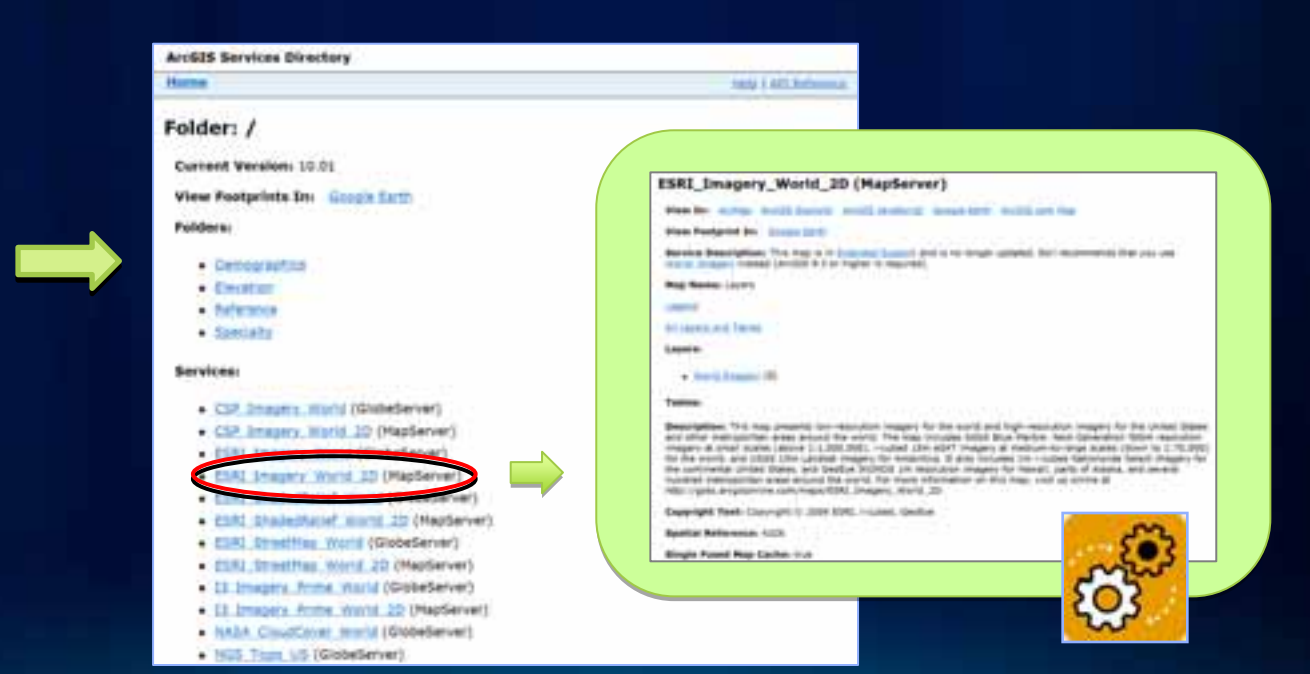

### **Building Web clients**

- **Web Mapping APIs**
	- **ArcGIS API for JavaScript**
	- **ArcGIS API for Flex**
	- **ArcGIS API for Silverlight**

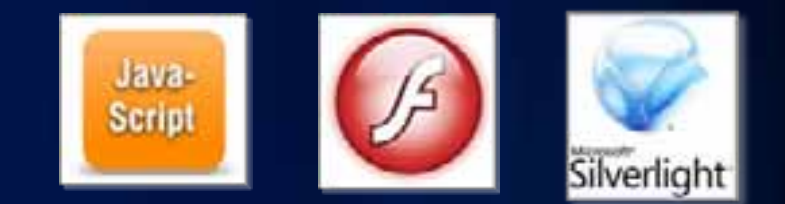

- **Provide a comprehensive framework for creating GIS enabled Web mapping applications**
- **Primarily geared towards developers**
- **ArcGIS Server Manager Applic (tir A) Builder** 
	- **Deprecated post ArcGIS 10**

## **ArcGIS Viewer for Microsoft Silverlight**

*Currently Beta 2 release*

- **Configurable** *ready-to-deploy* **Web client**
	- **Built with ArcGIS API for Silverlight**
- **Easily and quickly create and implement GIS Web mapping applications**

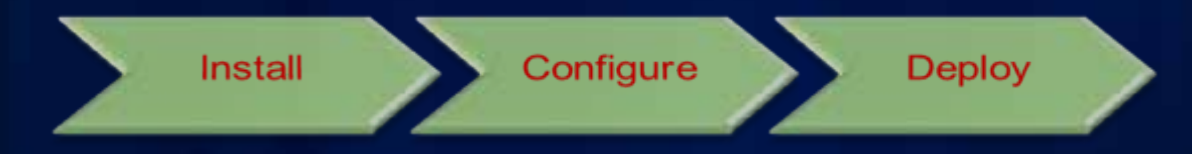

- **Complete set of core GIS tools and functionality**
- **No programming or editing configuration files** 
	- **Ideal for novice Web application creators**

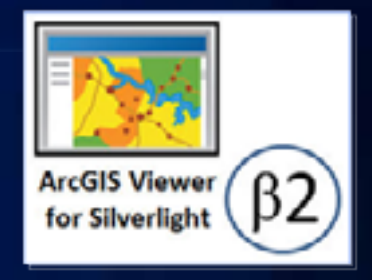

### **ArcGIS Viewer for Silverlight overview**

- **Web browser-based application**
	- **Hosted on-premise**
- **Consists of 3 components:**
	- **1.Configurable Viewer**
	- **2.Application Builder**
	- **3.Extensibility Kit**

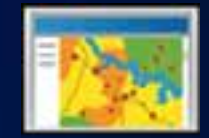

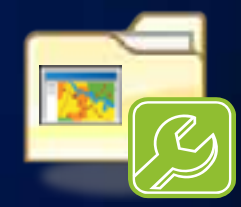

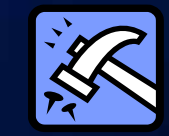

- **32-bit and 64-bit OS versions available**
- **Localized versions available:**
	- **Chinese, French, German, Japanese, and Spanish**

### **Esri Beta Community site**

**http://betacommunity.esri.com**

#### • **Download package, documentation, user forums**

**@esri** 

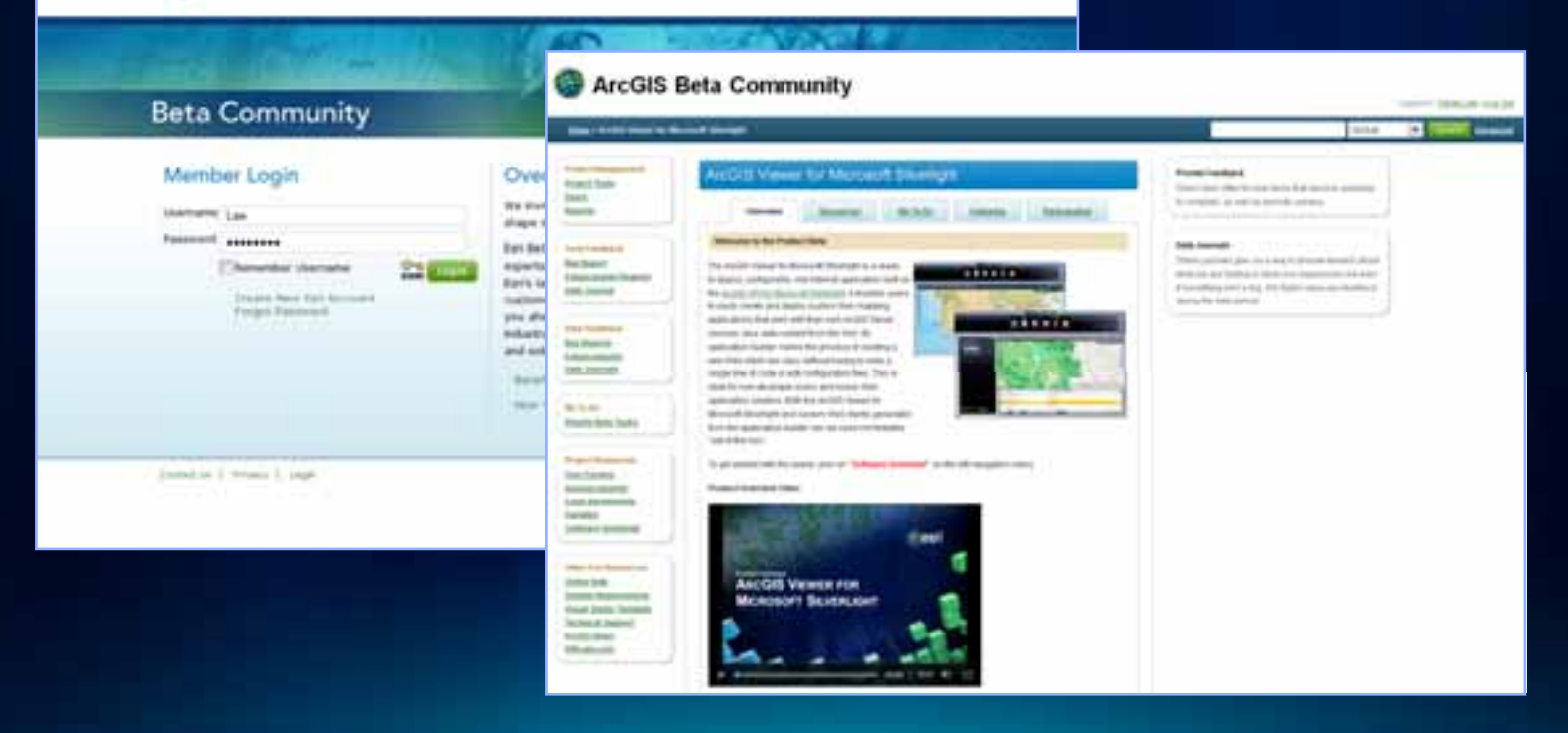

### **Easy installation and setup**

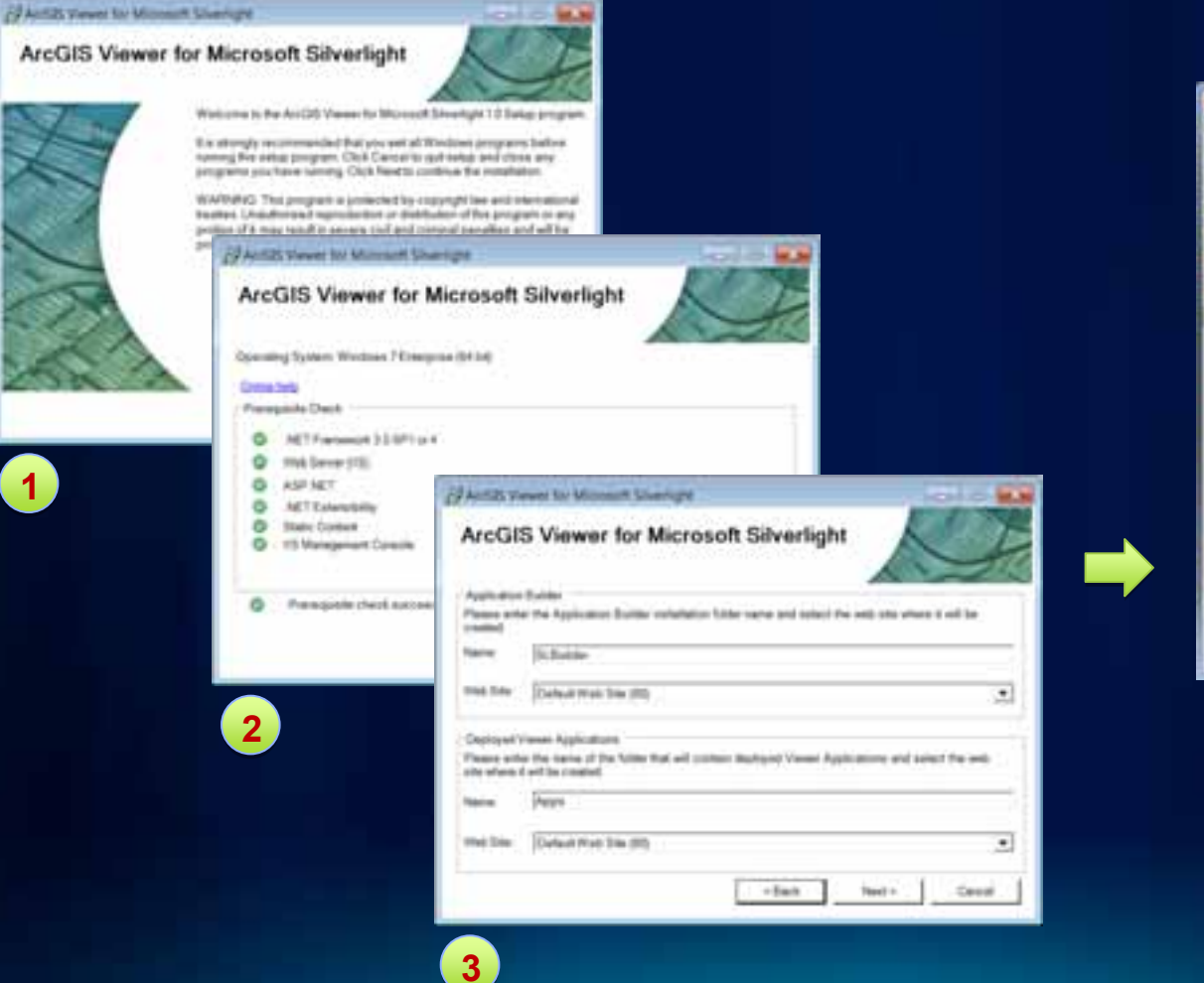

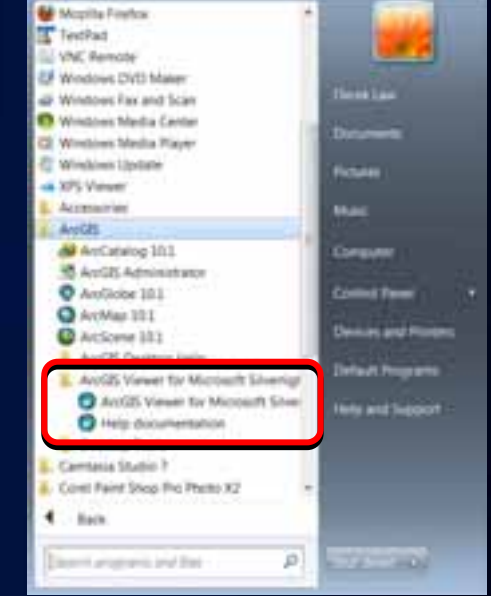

# **Demo**

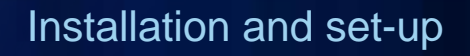

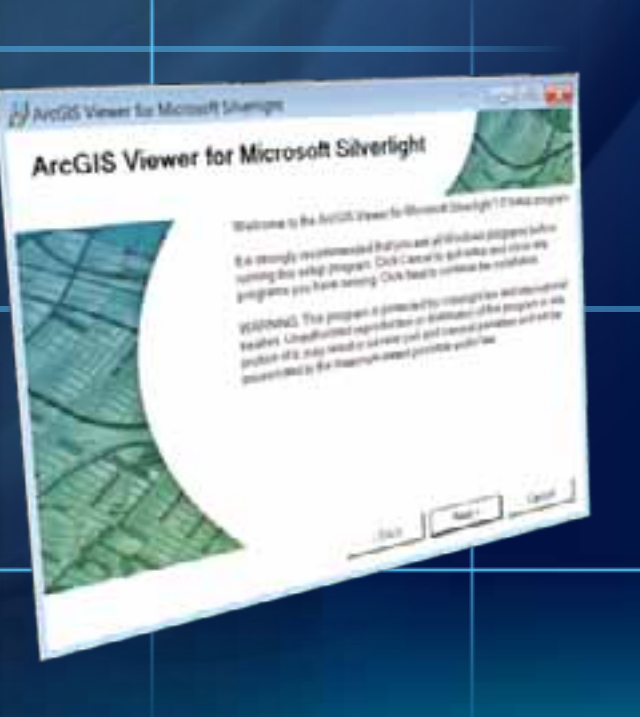

### **Viewer installation files**

*Located in IIS Web resources directory*

- **2 folders created**
	- **Builder → contains software**
	- **Apps → contains deployed Web applications**

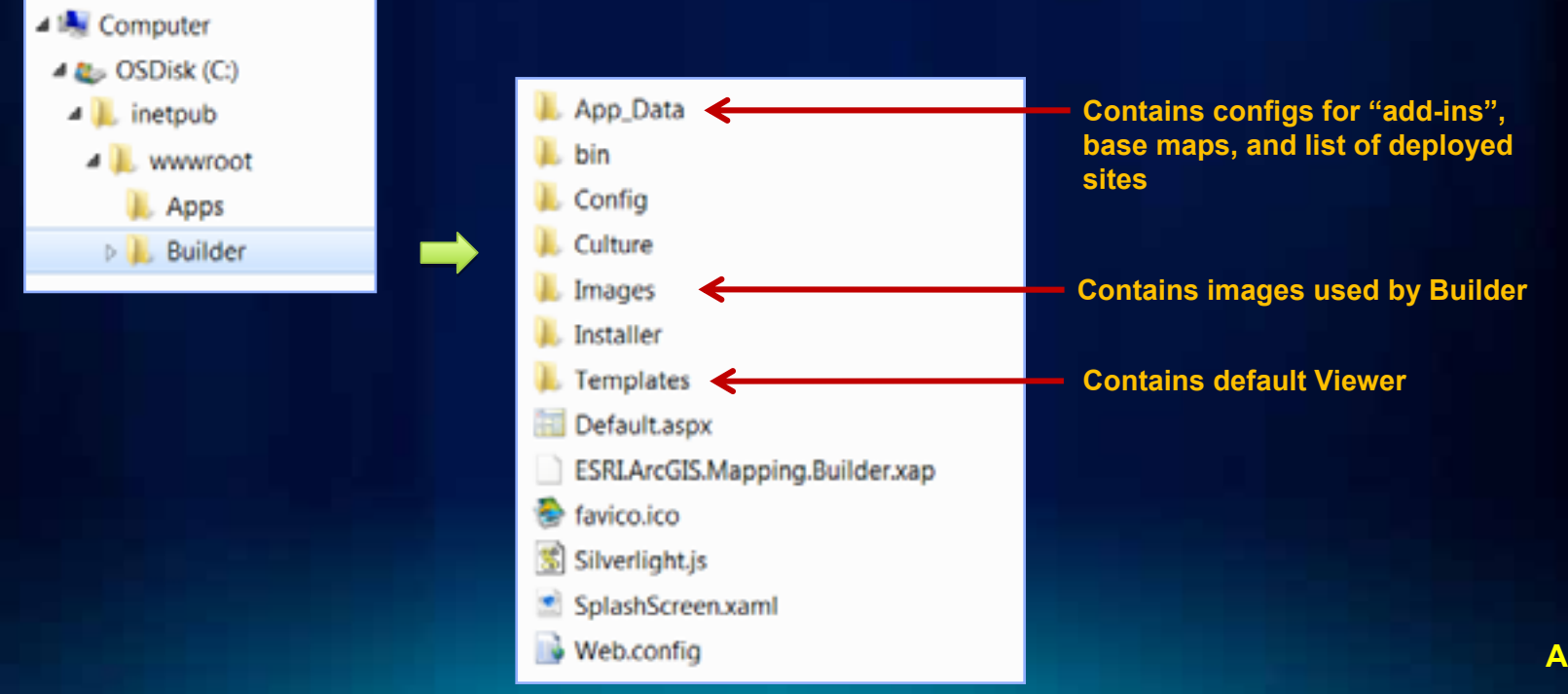

### **Working with Application Builder**

- **Create new Web mapping application based on:**
	- **1.New map (from scratch)**
	- **2. Existing Web Map (from ArcGIS.com)**
		- **ArcGIS.com login supported**
- **Configure**
	- **Data content**
	- **Functionality**
	- **Look and feel**

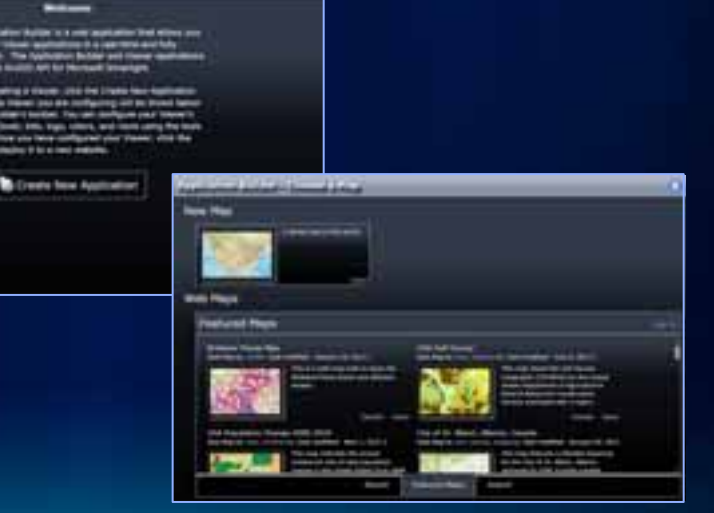

### **Application Builder User Interface**

#### *WYSIWYG user experience*

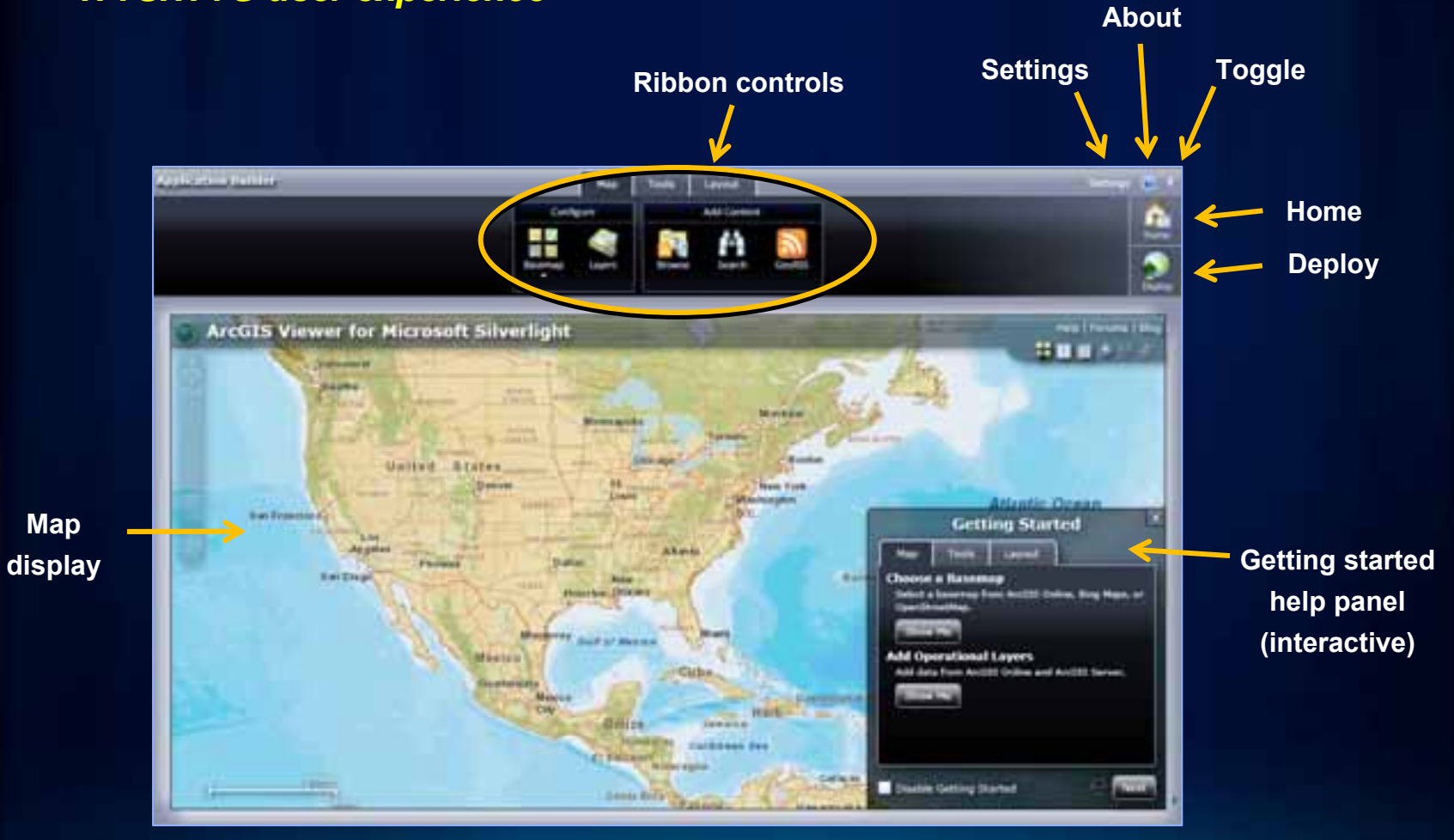

# **Application Builder contains Web App**

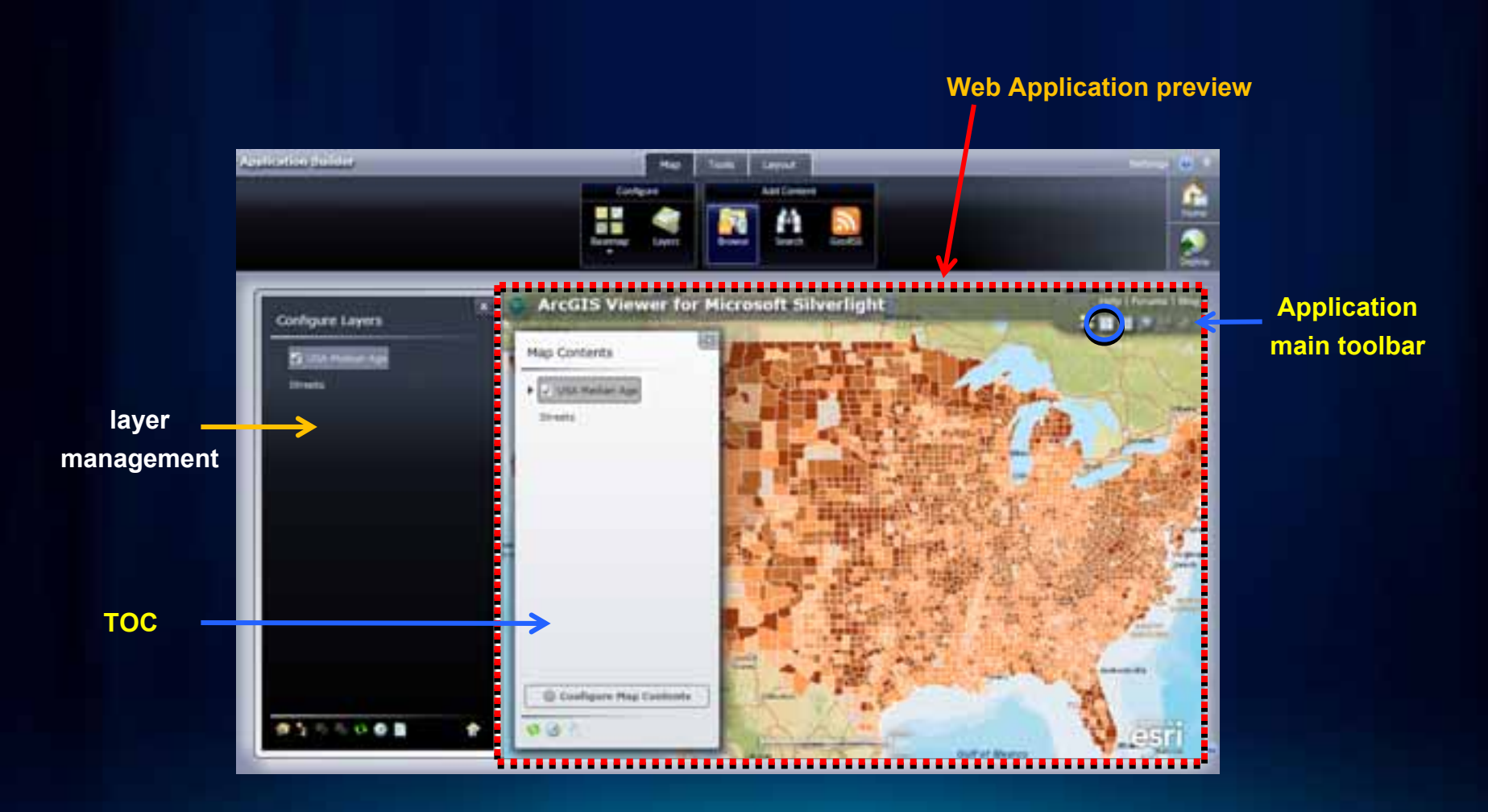

## **Application Builder workflow**

- **Interactively create Web apps → WYSIWYG experience**
	- **Map content**
	- **Tools**
	- **Look and feel**

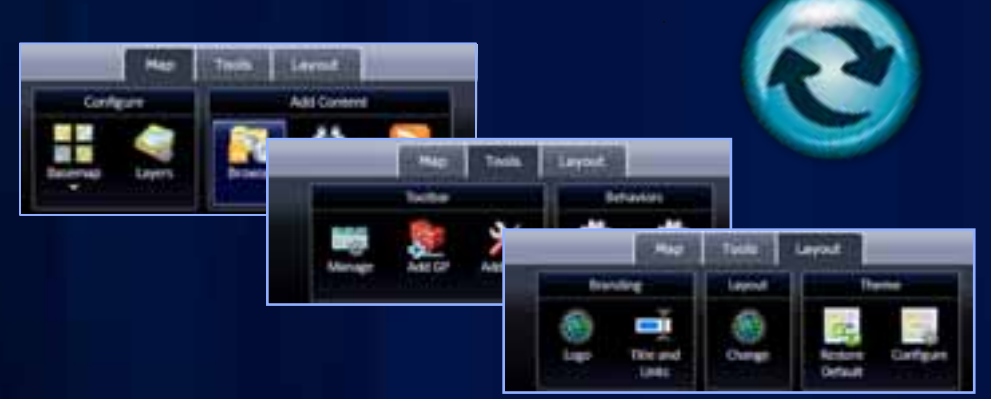

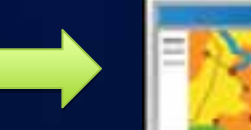

• **Deploy configured Viewer applications**

### **Map tab**

#### • **Specify the data content in the Web application**

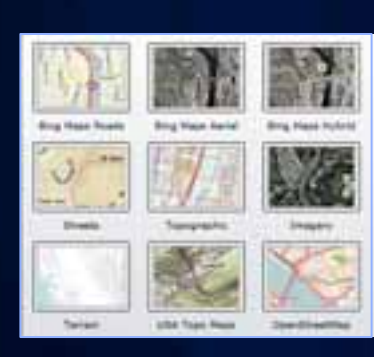

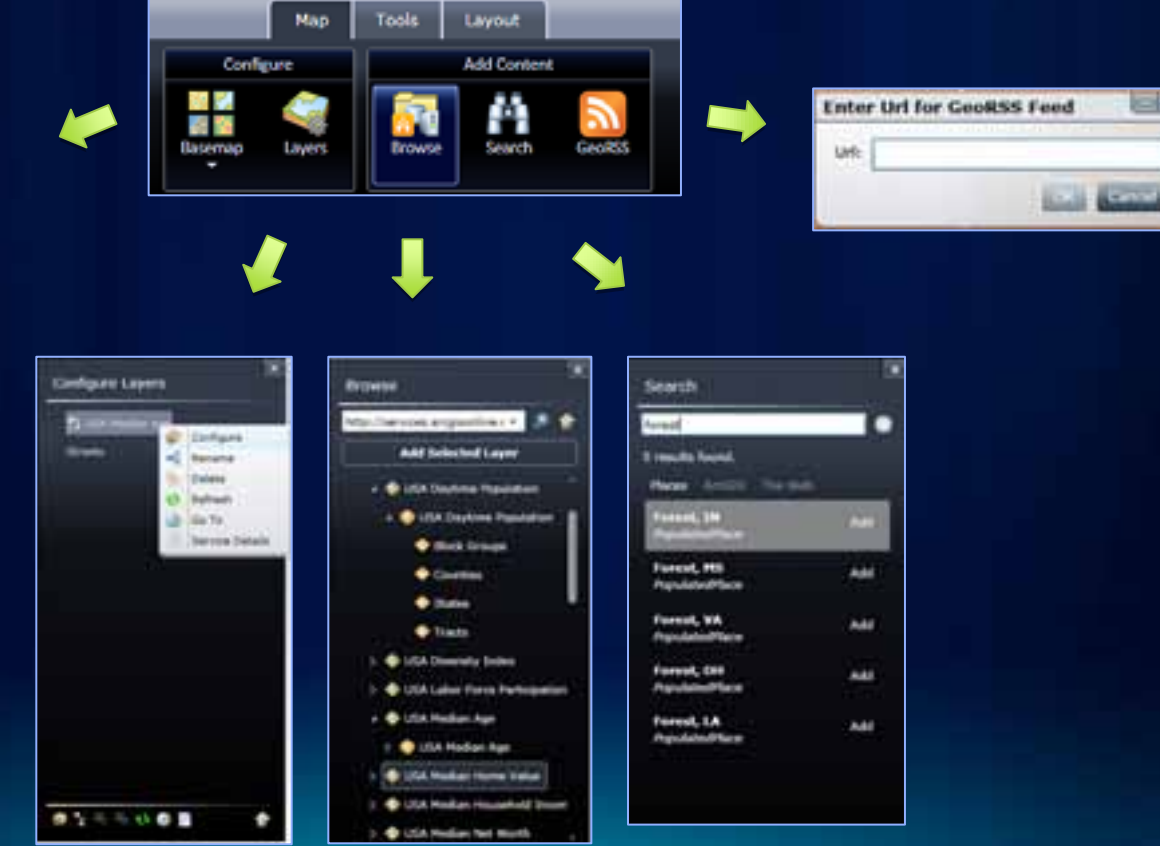

### **Map tab functionality**

- **Browse for data (base maps and operational layers)**
- **Add GeoRSS feeds**
- **Layer configuration properties**
	- **Symbology, transparency**
	- **Pop-ups with identify**
	- **Generate heat maps**
	- **Cluster data**
- **Map contents with legend**

# **Demo**

Add and configure map content

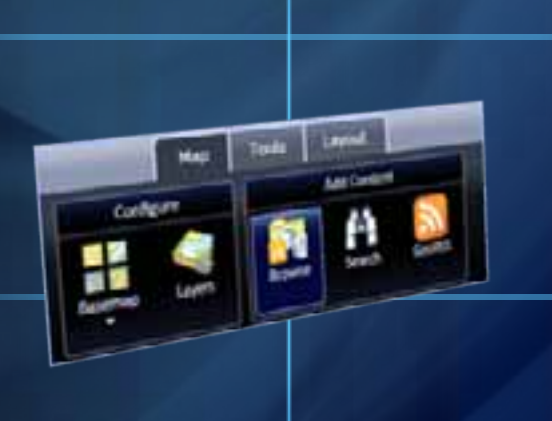

### **Tools tab**

#### • **Specify the functionality of the application**

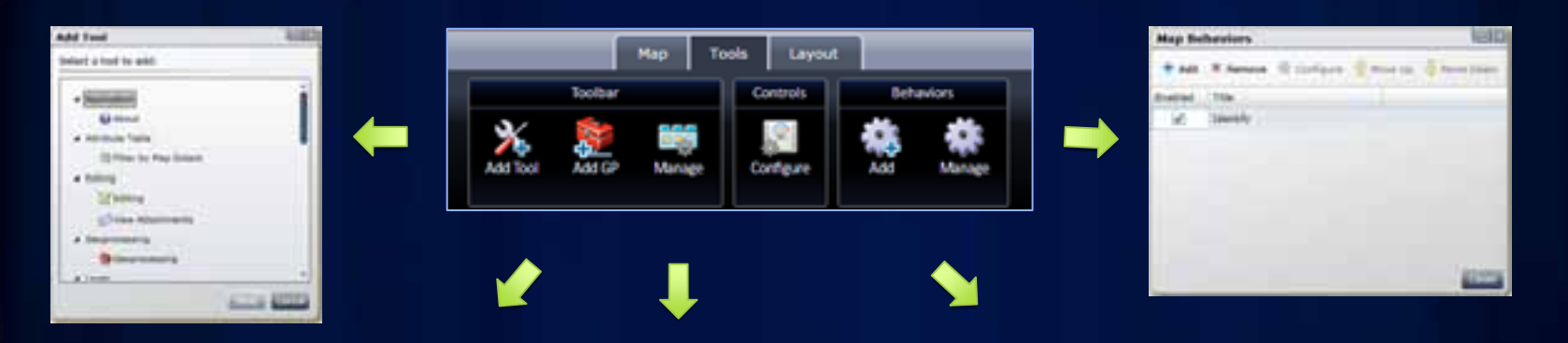

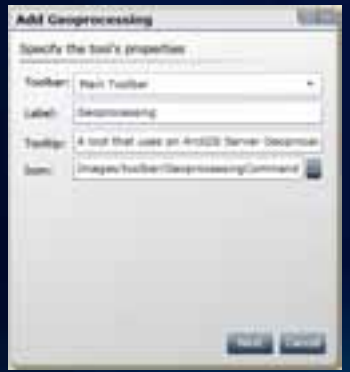

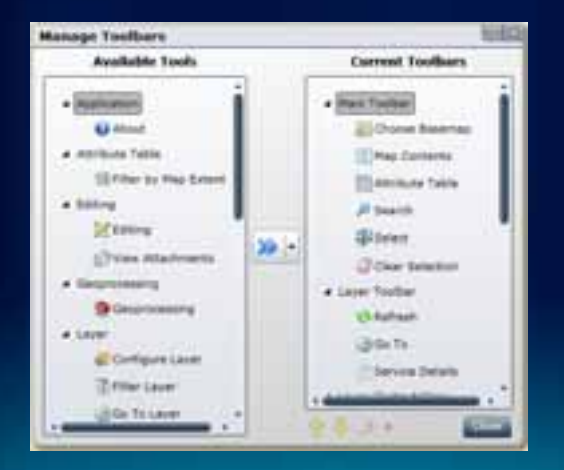

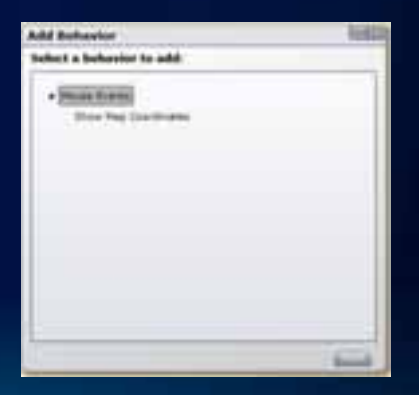

### **Tools functionality list**

- **Interactive feature selection options**
- **Feature editing and attachments**
- **Geoprocessing**
- **Print**
- **Filter layers**
- **View service properties**

# **Demo**

Define functionality in application

**Yalk** 

ika.

**And** 

And I'mli

**AMTRE** 

# **Layout tab**

#### • **Specify the "look and feel" of the Web application**

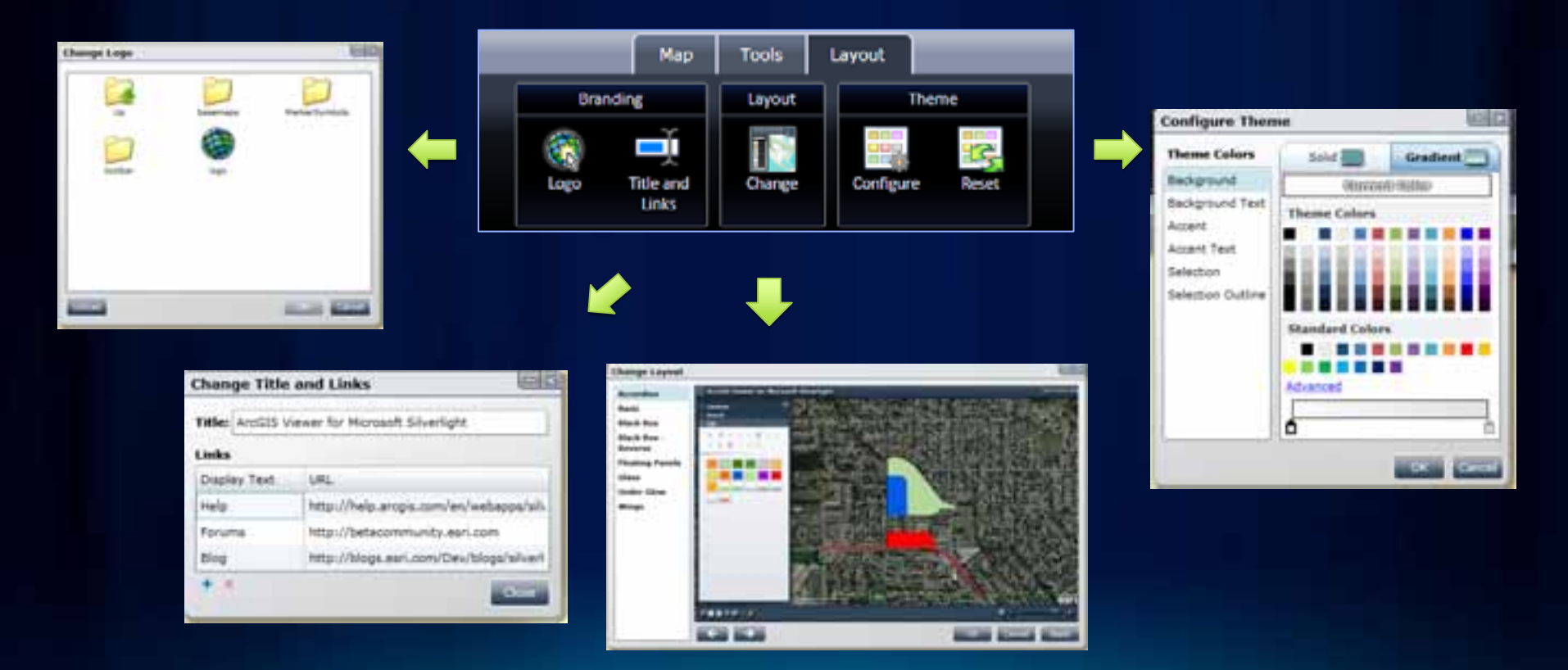

# **Demo**

Define look and feel, deploy site

**Layout** 

Tools

owe

Map

Title and **Units** 

**Branding** 

کی ا

# **Application Builder workflow review**

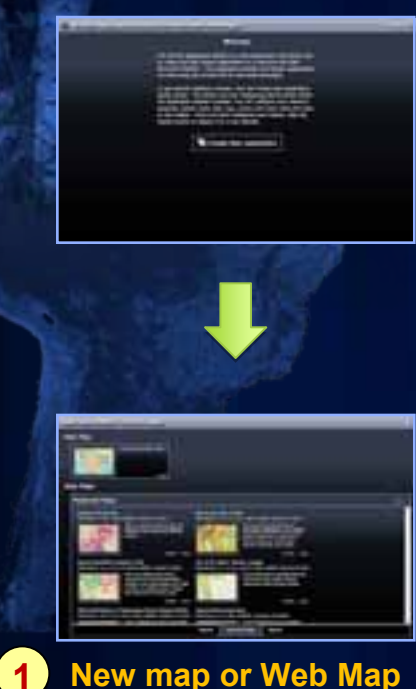

**New map or Web Map**

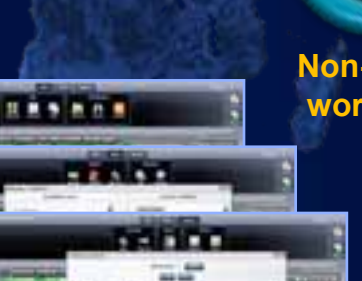

**Configure:** •**Data content** •**Functionality** •**Look & feel**

 $\overline{\phantom{a}}$ 

**2**

**Non-linear workflow**

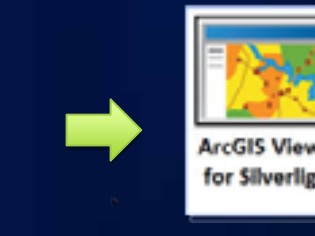

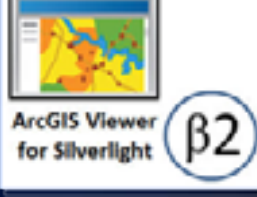

**Deploy Application 3**

**A**

### **Application Builder supports dynamic workflows**

- **Deployed Web applications can be easily modified**
- **All properties can be changed**
- **Save As and copy site functionality**

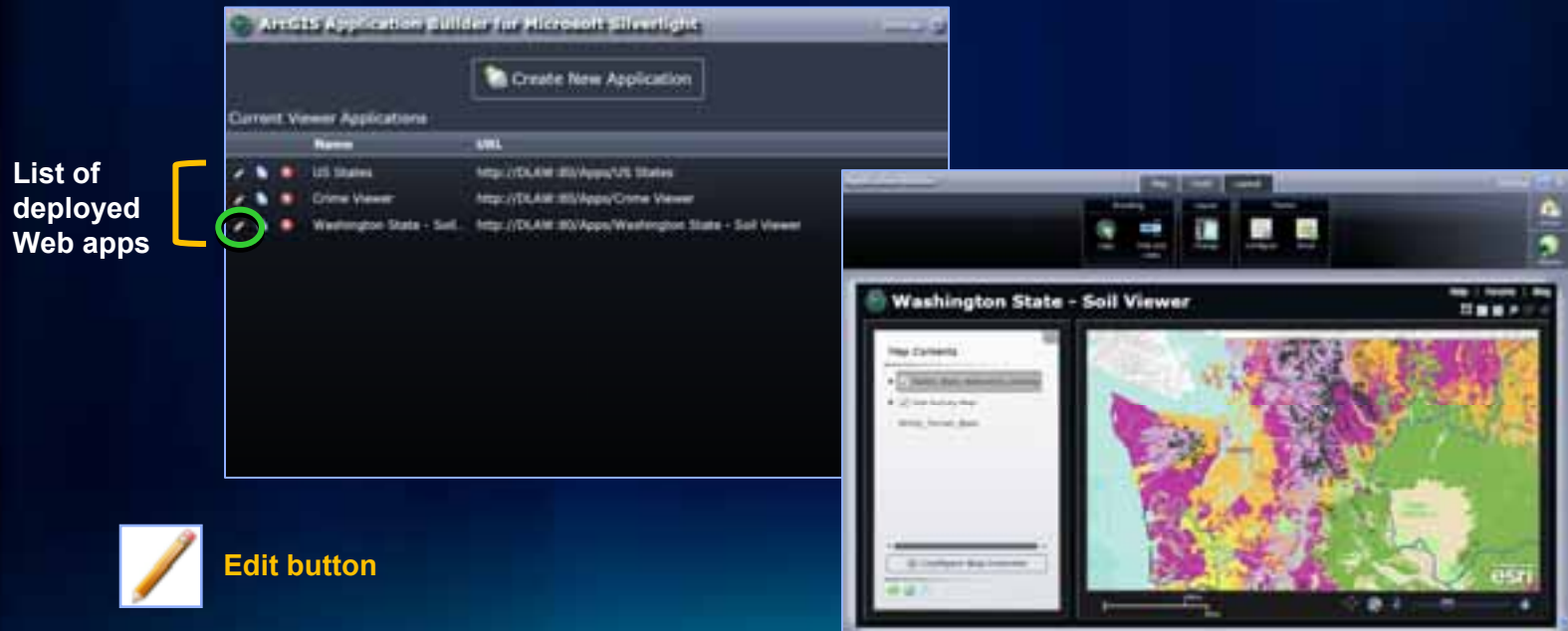

## **Application Builder settings**

#### • **Set custom basemaps**

- **Add "add-ins" to enable new functionality**
- **Deactivate** *Getting Started* **window**

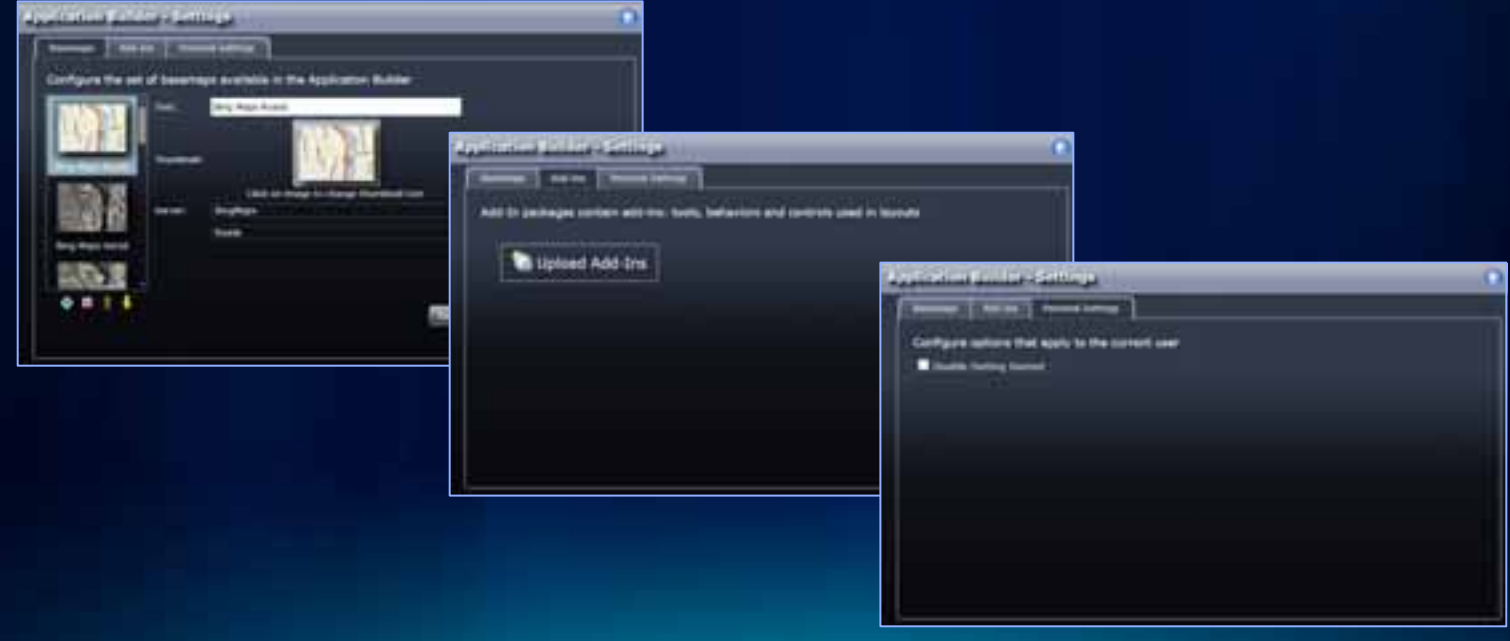

### **Viewer Application Builder summary**

- **Configure custom Web applications**
	- **Set properties to meet business requirements**
	- **WYSIWYG UI**
	- **Flexible workflow**
	- **Multiple layouts**
- **Easy to deploy new sites**
- **Modify an existing published site**
	- **Make configuration changes with Builder**
- **Optional "***Getting started***" help**

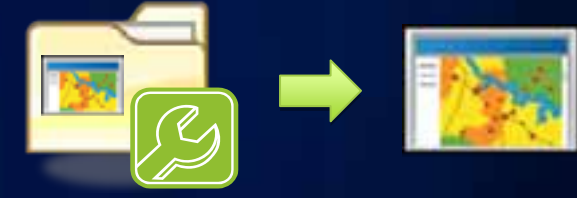

### **Extending the Silverlight Viewer**

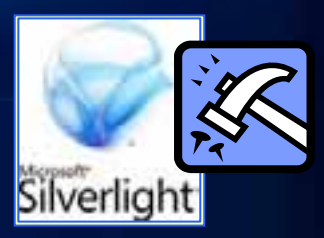

- **"Add-ins " → modular code enables new functionality**
	- **Delivered as Silverlight packages (.xap files)**
- **Developers can create custom add-ins**
	- **Requires ArcGIS API for Silverlight**
	- **Viewer extensibility API (beta 2)**
		- **Visual Studio 2010 template provided**
- **Same add-in will work in both the Silverlight Viewer and ArcGIS for SharePoint**

### **Viewer extensibility kit**

- **Develop custom add-ins using the Extensibility API**
- **ESRI.ArcGIS.Client.Extensibility assembly**
	- **Lightweight API for Viewer**
	- **Provides access to Map & Selected Layer**
	- **Methods to show UI in dialogs**
	- **Ability to store and load configuration data**
- **Leverage any Silverlight library within the add-in**

### **Viewer extensibility points**

- **Pieces of extra functionality that you plug in:**
- **1.Tools → custom functions**
- **2.Behaviors → custom non-UI logic**
- **3.Layouts → custom application "look and feel"**
- **4.Layers → custom data layer types**

### **Requirements for development**

- **Microsoft Visual Studio 2010 or Microsoft Visual Web Developer 2010 Express**
- **Microsoft Silverlight 4 Tools for Visual Studio 2010**
	- **Included in VS2010 SP1**
- **Microsoft Silverlight 4 Toolkit**
	- **To customize the layout template**
- **Microsoft Expression Blend 4**
- **ArcGIS API for Microsoft Silverlight**

# **Demo**

#### Extending the Viewer with an Add-in

# **Summary**

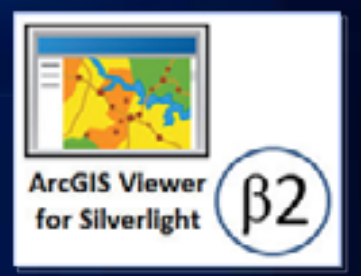

- **Configurable** *ready-to-deploy* **Web client**
	- **Complete set of core GIS tools and functionality**
- **Interactively create Web apps <sup>→</sup> WYSIWYG experience, easy to deploy**
- **No programming or editing configuration files**
- **Can be extended with ArcGIS API for Silverlight development**
- **Online evaluations**

**www.esri.com/sessionevals**

### **Related Demo Theater presentations**

- **Introduction to Add-ins for the ArcGIS Viewer for Silverlight**
	- **Wed 11:00 AM Exhibit Hall C**
- **Creating Custom Tools for the ArcGIS Viewer for Silverlight**
	- **Wed 11:30 AM Exhibit Hall C**
- **Creating Custom Layouts for the ArcGIS Viewer for Silverlight**
	- **Wed12:00 noon Exhibit Hall C**
- **Building Extensions for the ArcGIS Viewer for Silverlight and SharePoint**
	- **Wed 4:00 PMExhibit Hall C**

### **Related UC sessions**

#### • **ArcGIS API for Silverlight/WPF – An Introduction**

- **Wed 10:15 AMRoom 6E**
- **Thurs 10:15 AM Room 8**

#### • **ArcGIS API for Silverlight/WPF – Advanced Topics**

- **Wed 1:30 PM Room 8**
- **Thurs 3:15 PM Room 32B**

#### • **Road Ahead – Silverlight**

- **Wed 3:15 PMRoom 6A**

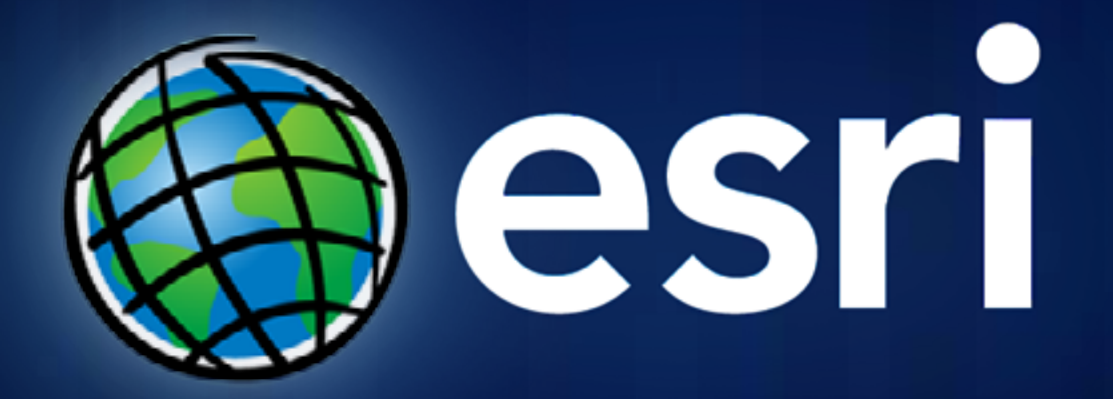